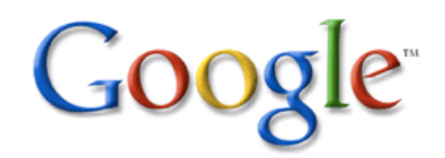

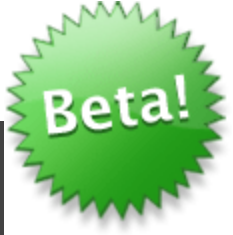

#### Guía de herramientas Google para periodistas

#### Parte I: Búsqueda e investigación

Por Mauricio Jaramillo Marín www.google.com/profiles/mauriciojaramillo

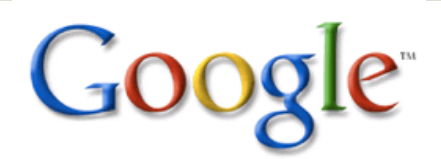

#### **Contenido**

- **D** ¿Para qué una guía?
- **Introducción** La transformación del periodismo y el surgimiento del 'periodista Google'.
- **Google, aliado en la búsqueda e investigación** periodísticas.
	- **Pautas generales de búsqueda.**
	- **Otros usos del buscador.**
	- **Herramientas de Google para la investigación** periodística.

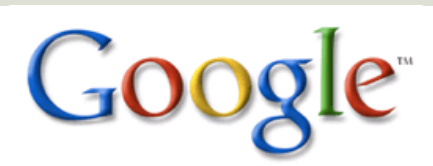

## ¿Para qué una guía?

Crear un manual para las herramientas de Google parece contradictorio: una de las características que convirtieron al buscador en el favorito de todo el mundo es la facilidad de uso, gracias a la cual cualquier persona, sin mayores conocimientos, es capaz de encontrar en Google lo que necesita.

Entonces, ¿para qué crear una guía? La respuesta es simple: si Google puede resolver las necesidades de todos, así no conozcan a fondo el funcionamiento del buscador y de sus demás herramientas, ¿cuánto más puede ayudar si se conocen a fondo?

Para los periodistas y los 'trabajadores del conocimiento' aprovechar al máximo las herramientas que Google pone en sus manos no debería ser una opción, sino una capacidad profesional más que les permite incrementar su productividad, ahorrar horas y esfuerzos en la búsqueda de información, y por ende contar con más tiempo para pensar, interpretar la realidad y generar mejores contenidos.

Esta breve guía, nacida de los talleres que realizó Google Latinoamérica en ocho países de la región durante 2009, y que permitió llegar a cerca de 300 periodistas, pretende continuar con el esfuerzo de ayudarles a aprovechar mejor los servicios y herramientas que la compañía les ofrece.

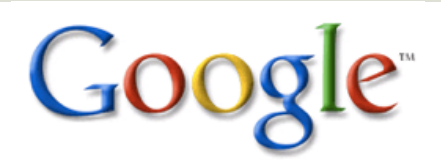

#### **La transformación del periodismo y el surgimiento del 'periodista Google'**

Medir el impacto de Internet en la vida de la gente, en todas las actividades humanas y en las diferentes industrias, no resulta fácil debido a la magnitud de las cifras, a la constante evolución de las tecnologías y a la aparición permanente de nuevos fenómenos como la Web Social, la Web Semántica y los flujos de información en tiempo real.

Hoy, 1.700 de los 6.800 millones de habitantes del planeta ya están conectadas a Internet. Esto es sólo un 25% de la población mundial, y las tasas de penetración siguen creciendo en la mayoría de los países.

El fenómeno de Internet –impulsado por Google y otras compañías– ha transformado prácticamente todos los campos: entre otros, la educación, la industria de la música y el entretenimiento, la comunicación y las relaciones entre personas, el marketing político, la salud y, por supuesto, el periodismo y los medios de comunicación.

En este nuevo mundo, Google realiza decenas de miles de búsqueda cada segundo (7 de cada 10 búsquedas en el mundo, y 9 de cada 10 en Latinoamérica); cada día ingresan a la red social Facebook 700.000 personas; los usuarios y medios en la red de microblogging Twitter informna primero que los medios tradicionales las noticias del mundo.

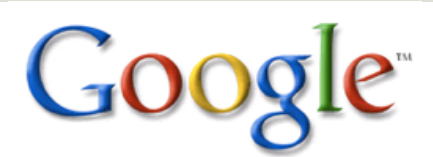

Las cifras que se manejan en Internet son difíciles de visualizar, pero algunos ejemplos que facilitan este ejercicio los ofrece Tom Walkter, en su sitio **CreativeCloud** 

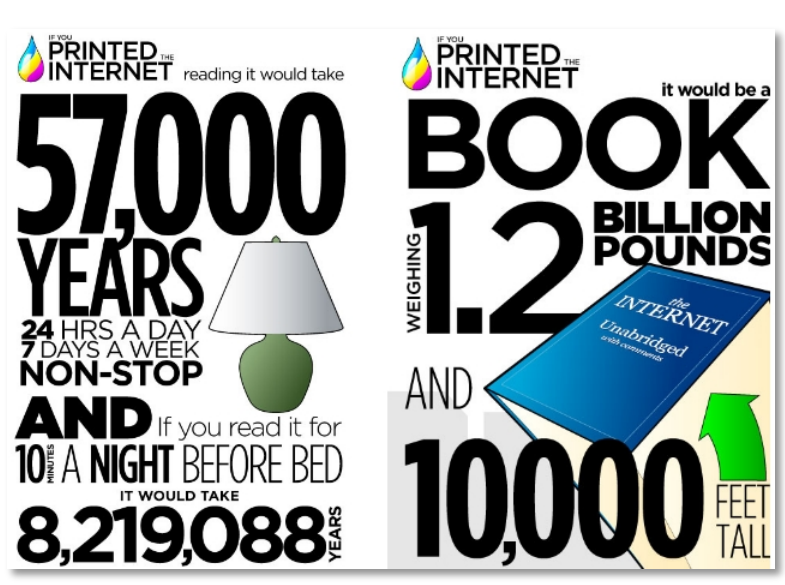

#### **Un nuevo tipo de periodista.**

La influencia de Google en el periodismo es tal, que ya habla de una nueva generación de profesionales, la de los 'periodistas Google'. Lamentablemente, con frecuencia esta denominación apunta a aquellos periodistas que se limitan a 'googlear' sobre los contenidos que deben producir, que no contrastan la información y que usan el 'copy/paste' –es decir, el plagio– como una técnica más. Esta clase de periodistas siempre ha existido y se han llamado de otras formas –facilistas, antiéticos, etc.–, sólo que ahora cuentan con nuevas herramientas.

Pero un verdadero 'periodista Google' es el que aprovecha plenamente las posibilidades que el buscador y otras herramientas web de Google –y, por qué no, de terceros– le brindan para hacer mejor su trabajo y entregar mejores contenidos a sus audiencias.

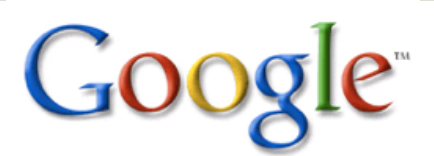

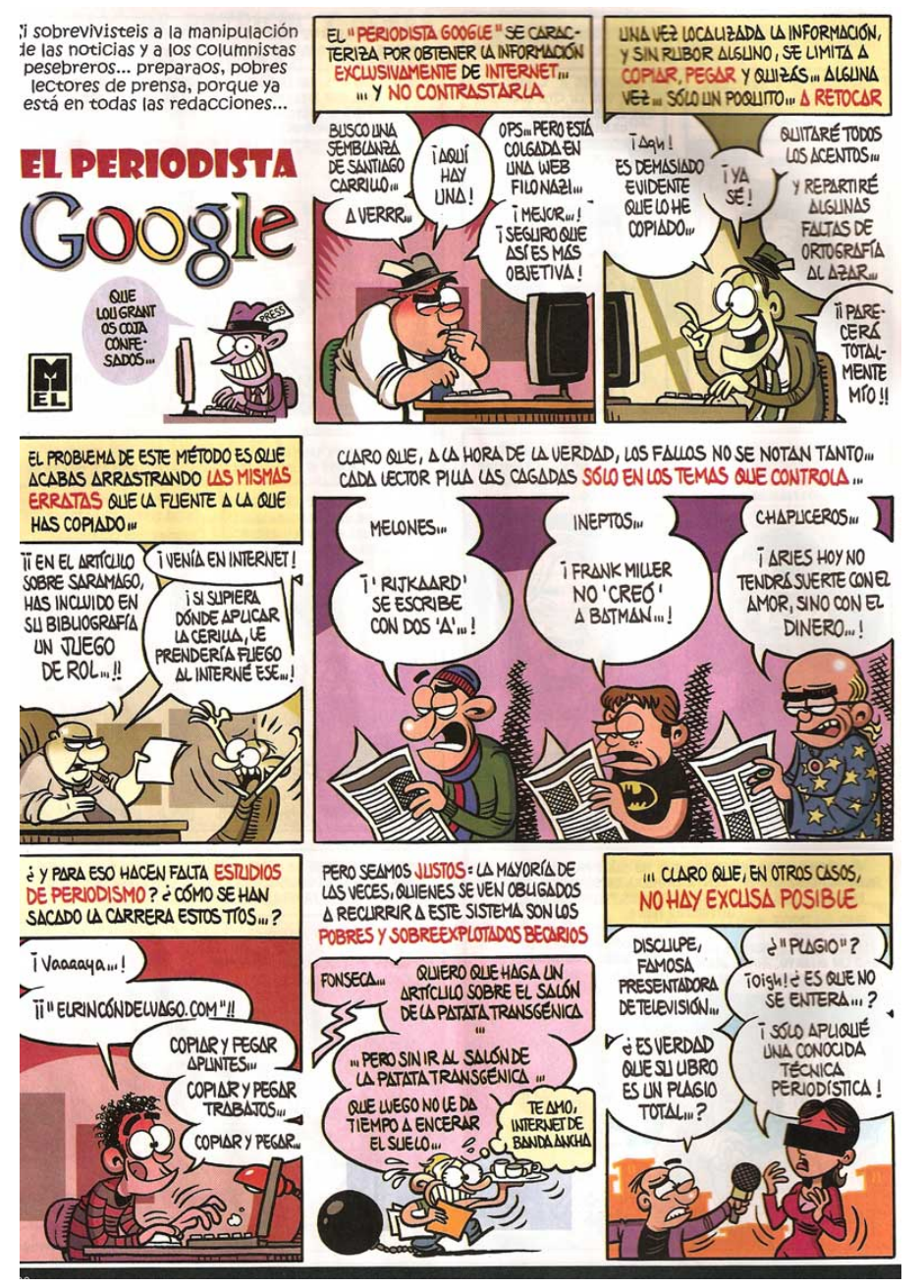

Caricatura de la revista española *El Jueves* (2008).

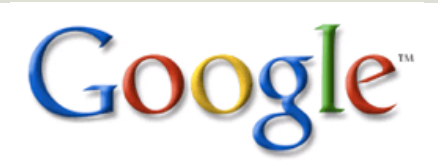

Es un periodista que no se tarda horas buscando información en Google, sino que en pocos minutos encuentra lo que necesita y es capaz de seleccionar lo más relevante. No sólo encuentra lo obvio al 'googlear', sino que puede escudriñar y hallar información no tan evidente, descubrir fuentes primarias entre tantas 'reproducciones' de un mismo contenido y conseguir información de contexto que enriquece sus productos.

Puede, además, medir la opinión pública por medio de búsquedas en blogs y foros, o contrastar las posiciones de los propios medios en Google Noticias, ver tendencias a través de búsquedas y análisis con herramientas como Google Insights for Search (y que antes o después de ello acudirá a 'la calle' y las fuentes tradicionales si es necesario).

El 'periodista Google' también es capaz de 'leer' textos de medios de comunicación de cualquier lugar del mundo sin limitarse por el idioma, pues sabe acceder a ellos con la traducción automática de Google, y ahorra horas de navegación en blogs y sitios web con herramientas como Google Reader.

No teme generar trabajos de manera colaborativa y en tiempo real a través de herramientas como Google Docs o Google Wave, y está preparado para aprovechar Internet al máximo en cualquier lugar, por medio de dispositivos móviles.

Es, además, un periodista que así no trabaje en un medio de comunicación tradicional, es capaz de generar su propia audiencia por medio de un blog o de su participación en una red social, e incluso puede obtener ingresos por medio de la publicidad en línea.

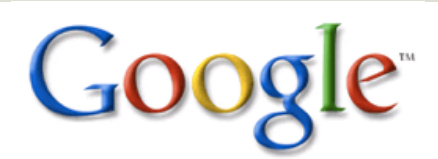

#### **El nuevo entorno.**

Este 'periodista Google', usuario eficiente de las herramientas de Internet y preparado para el cambiante mundo de la Web Social, tiene todas las de ganar en el futuro, cuando las audiencias hayan cambiado definitivamente y los medios de comunicación actuales se hayan adaptado a las nuevas realidades.

Hoy, los medios se están reinventando. Algunos no lo han logrado y van a la quiebra. Otros prueban modelos de convergencia, de integración editorial, de redacción multimedia. Unos ven como competencia fenómenos de la Web como Google Noticias, Twitter, Facebook y Digg, mientras otros descubren que pueden ser grandes aliados.

Eso sí, todos experimentan con nuevos modelos de negocio para recuperar o mantener la rentabilidad, siempre con la Web como uno de sus pilares.

Este nuevo entorno no está dominado sólo por los profesionales más jóvenes, los que 'nacieron con Internet', sino por todos aquéllos que pierdan el temor a la Red y las nuevas tecnologías y sepan aprovecharlas. Hoy, los periodistas que ya lo han hecho tienen una ventaja competitiva sobre sus colegas 'de la vieja guardia' –y sobre blogueros y líderes de opinión en la Web, que han generado el fenómeno del periodismo ciudadano–.

Pero en unos años estas habilidades serán inherentes a la profesión y quien no las haya adquirido quedará rezagado irremediablemente.

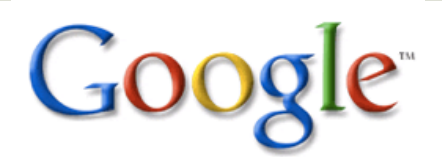

"Hace diez años, el más premiado investigador de la Universidad de Stanford no tenía tanto **acceso a la información** como hoy lo puede tener cualquiera cerca de un café Internet de Bangladesh".

**Sergey Brin,** cofundador de Google, 2005.

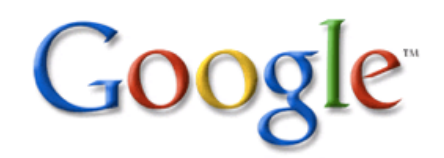

#### Búsqueda e investigación periodísticas

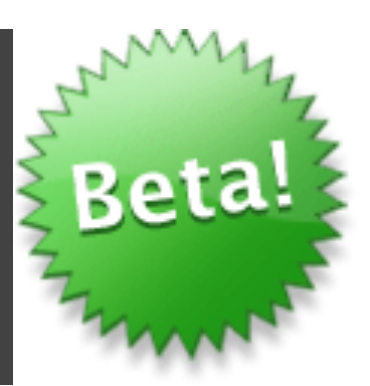

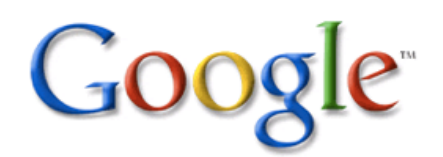

#### Anatomía de los resultados de búsqueda.

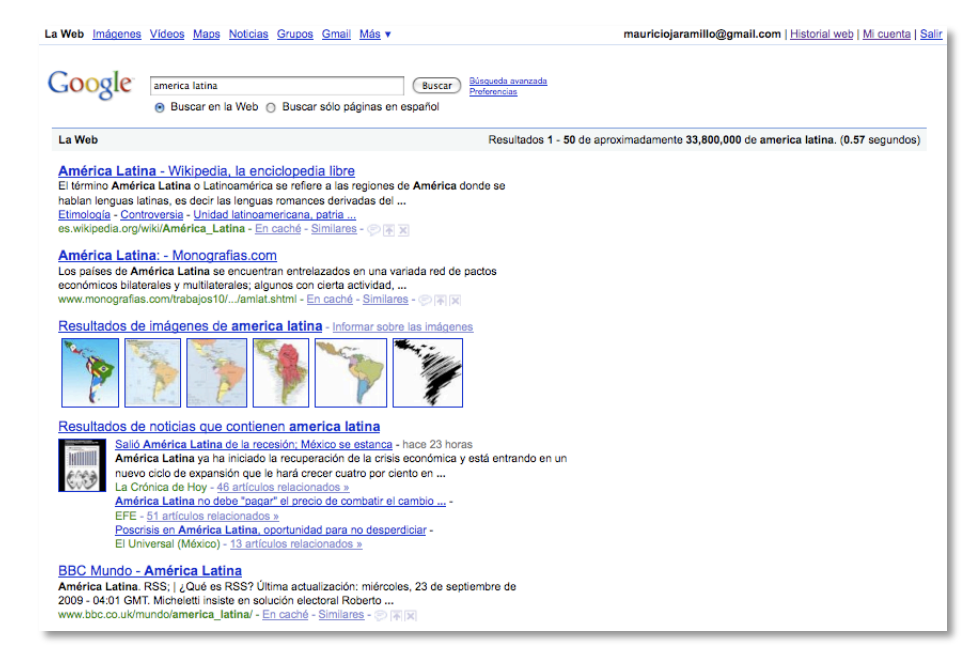

La búsqueda universal de Google ofrece resultados con contenidos que provienen de sitios web, videos, imágenes, mapas, libros y productos, entre otras fuentes.

Facilita a los usuarios encontrar la información más relevante. Si, por ejemplo, se busca un país o una región, probablemente en los primeros resultados aparecerán imágenes y mapas relacionados. Si se busca el nombre de un personaje histórico, además de fotografías aparecerán biografías. Si se trata de una cantante famosa, es probable que los videos estén en los primeros lugares. Si se busca un escritor, quizás aparezcan sus obras en Google Libros. También aparecerán resultados de Google Noticias si hay un hecho de actualidad relacionado con la búsqueda.

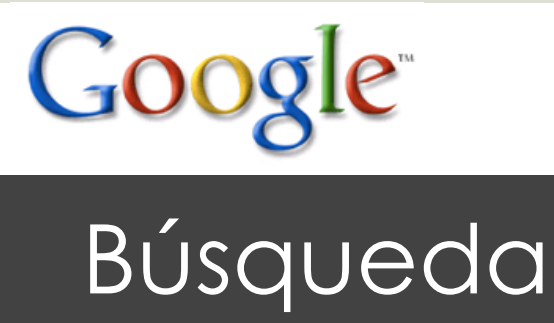

Por ello, la página de resultados de Google siempre cambia. Sin embargo, tiene algunos elementos comunes que, bien entendidos y aprovechados, pueden ser útiles para obtener con mayor precisión y rapidez la información que se requiere. Éstos son los elementos más comunes de cada uno de los resultados de búsqueda:

- **Título**: es el titulo de la página web que entrega Google como resultado.
- **Snippet**: no es una descripción de la página web, sino el fragmento de texto en el que se encuentran los términos buscados.
- **URL o dirección web**: es la dirección de la página web. Permite saber, sin necesidad de abrir la página, a qué sitio web pertenece.
- **En caché**: es uno de los servicios menos conocidos del buscador de Google, pero que puede resultar muy útil para un periodista. Permite acceder al contenido de la captura más reciente que el motor de búsqueda de Google realizó de una página. Es un verdadero 'salvavidas' cuando se necesita acceder a una página que está caída o cuyo contenido ha cambiado y ya no tiene la información que se requería.

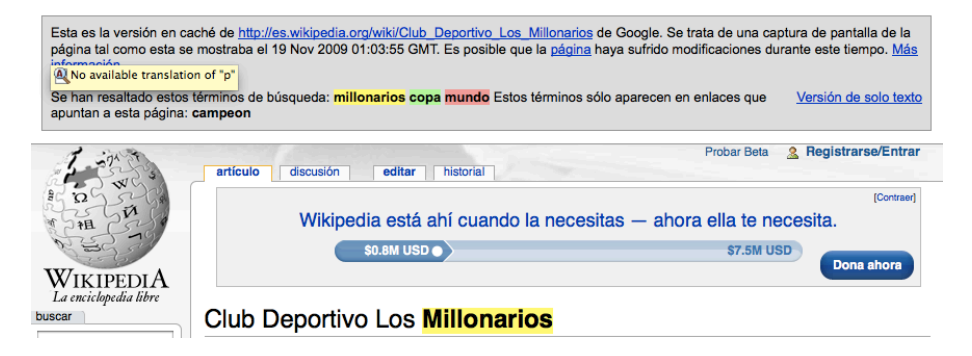

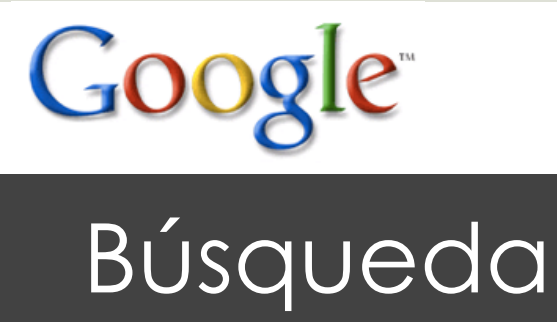

- **Similares:** Google sugiere resultados de los mismos tipos de sitios web. Por ejemplo, en un resultado proveniente de Wikipedia, los resultados similares podrán ser de otros sitios de referencia; en uno correspondiente a un foro, serán de otros foros y grupos de discusión; en uno de un medio de comunicación, serán de otros medios.
- **Traducir esta página**: aparece cuando los resultados están en un idioma distinto al predeterminado, y permite acceder a Google Traductor con un solo clic.
- **U** Wikibúsquedas: se trata de una característica exclusiva para usuarios registrados de Google (que tengan una cuenta de Google o Gmail), que les permite personalizar las búsquedas borrando resultados indeseados, posicionando en los primeros lugares los sitios web favoritos, e incluso escribiendo y leyendo comentarios de otros usuarios sobre los resultados.

Consiste en tres botones: una flecha hacia arriba (para 'subir' los resultados), una cruz (para eliminarlos) y un globo de diálogo, para escribir comentarios.

Esta herramienta es muy útil para quienes realizan búsquedas similares con frecuencia, pues le permite a Google ofrecer resultados más ajustados a los intereses del usuario.

**Tipo de documento**: cuando el resultado que ofrece Google no corresponde a una página web, sino a un documento (texto, hoja de cálculo, PDF, etc.), antes del título de la página se indica el formato del documento.

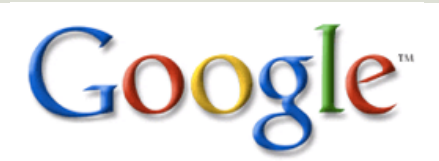

#### **E** Pautas generales de búsqueda.

Parte de la magia de Google consiste en su facilidad de uso. No se requiere aprender fórmulas extrañas para encontrar en la gran mayoría de los casos lo que se busca. Sin embargo, los periodistas y trabajadores del conocimiento pueden aplicar algunas pautas para ser más eficientes en sus búsquedas. Algunas de ellas son:

- **E** Comenzar la búsqueda con los términos principales.
- Delimitar la búsqueda con más términos si los resultados no son satisfactorios.
- Escribir los términos de búsqueda con un orden lógico. Por ejemplo, el resutado de buscar *New York Library* no es el mismo de buscar *York New Library.*
- **una Utilizar la gramática de Google para delimitar con mayor** precisión los resultados.

Pero antes de entrar en detalles sobre la gramática de Google y otras pautas de búsqueda, una recomendación: abra una cuenta de Google o Gmail (o ingresar con ella al iniciar una sesión de búsquedas, si ya tiene una). Hacer búsquedas y navegar con una cuenta de Google no sólo le permitirá personalizar mejor las búsquedas, sino también almacenarlas mediante la función Historial Web, y utilizar una gran variedad de servicios de Google, desde Google Docs, Calendar y Google Reader hasta YouTube y Blogger, entre otros.

Para hacerlo, dé clic en el enlace superior derecho de la página principal de Google ('Acceder') e ingrese sus credenciales, o dé clic en el enlace 'Crear una ucenta ahora' y llene el formulario.

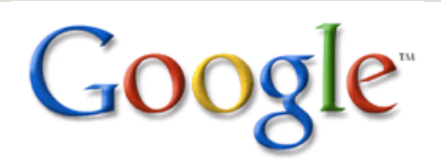

#### **Delimitación (gramática).**

- Exclusión de palabras (-). Con frecuencia, los resultados de búsqueda se distorsionan con términos que no se requieren. Por ejemplo, si se requiere información sobre Panamá pero no se quieren resultados que mencionen el Canal de Panamá, se debe buscar así: *panama –canal*
- Búsqueda de frases (comillas). Es útil para encontrar un contenido muy específico, descubrir el autor de una frase célebre, el titulo o la letra de una canción o una novela, etc. Además, para un periodista es útil a la hora de buscar la fuente primaria de un contenido (cuando éste se encuentra en varios sitios), y también para descubrir si algún trabajo ha sido plagiado o reproducido sin autorización por otro medio.

Búsqueda en sitios (site:). Encontrar un dato dentro de un sitio web a veces puede ser difícil. Muchos sitios utilizan buscadores propios que en realidad no entregan la información correcta, y otros simplemente no tienen una herramienta de búsqueda. Para estos casos –y para todos los sitios web– Google permite buscar dentro de ellos y ofrece la misma calidad de los resultados de siempre.

Ejemplo: vaya a www.revistaaxxis.com.co y busque la palabra *oficina.* Ahora, en la página de Google, busque *oficina site:www.revistaaxxis.com.co*

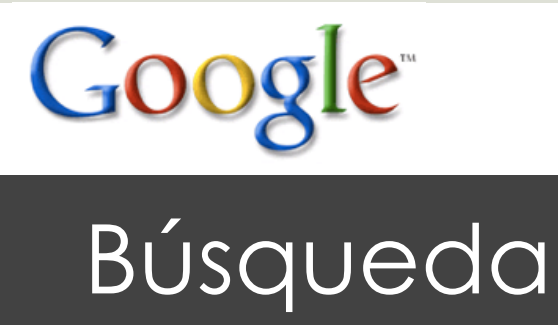

Búsqueda por dominios (site:edu, site:com, site:com.ar). La búsqueda en tipos de sitios según su dominio de nivel superior (.com, .mil, .edu, etc.) y su dominio de país (.ar, .co, .mx, etc.) permite delimitar los resultados. ¿Qué debe hacer si requiere información gubernamental sobre un tema determinado? En lugar de hacer una búsqueda normal, busque solamente en sitios del gobierno. Por ejemplo, *devaluacion site:gov* o *devaluacion site:gov.co*

Si lo que se quiere es conocer qué se dice en las universidades del mundo sobre un tema determinado, escriba los términos de búsqueda y agregue la expresión *site:edu,* y si sólo le interesa lo que publican las universidades de Ecuador, escriba *site:edu.ec*

- Búsqueda en títulos (intitle:). Algunas veces, al hacer una búsqueda aparecen resultados que incluyen los términos en algún 'rincón' secundario de la página web; si usted se quiere asegurar de que los términos de búsqueda son el tema principal de los resultados –y por ende están en el título de las páginas–, haga la búsqueda así:
- Búsqueda de documentos (filetype:doc). No siempre un contenido en páginas web (en formato HTML) es lo más indicado. Usted, como periodista, frecuentemente necesita encontrar tablas, documentos oficiales, trabajos académicos y otros contenidos que se encuentran más fácilmente en documentos.

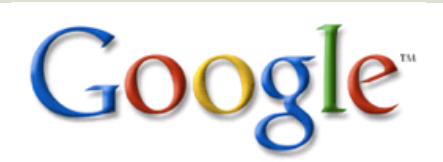

 ¿Cuándo se puede requerir un documento en formato PDF sobre un sitio web u otro formato? Probablemente cuando la información que se requiera esté más disponible en un estudio académico, gubernamental o científico. Lo mismo puede ocurrir con un documento de texto con el formato.doc. Pero si lo que se requiere es encontrar un dato estadístico, o hallar algunas tablas o gráficos que sirvan de inspiración para el trabajo que se está desarrollando, la búsqueda de documentos en formato .xls será más útil.

Pruebe la búsqueda de unos mismos términos pero en diferentes formatos. Por ejemplo, *mercado comun europeo filetype:pdf* y luego con .xls, .doc y .ppt. También puede combinar la búsqueda de documentos en diferentes formatos con la delimitación por sitios o tipos de sitios, por ejemplo, *site:edu*

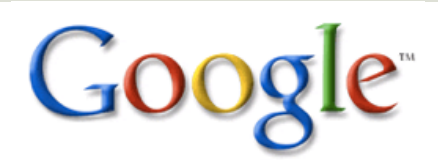

#### Búsqueda avanzada.

¿Creía que Google lo obligaría a utilizar estos término para delimitar sus búsquedas? Si bien algunos de ellos son muy sencillos y lo más práctico para el trabajo diario es aprenderlos, algunos y otros no mencionados se pueden encontrar en la Búsqueda avanzada, una serie de opciones de configuración y delimitación que Google siempre ha ofrecido junto a la búsqueda normal.

Para acceder a ella, dé clic en el primer enlace que aparece a la derecha de la casilla de búsqueda.

En Búsqueda avanzada podrá seleccionar opciones de delimitación como las mencionadas y otras tales como el idioma deseado para los resultados y el origen de los sitios web de los resultados (el país donde estén los servidores que los alojan), características que pueden ser útiles para investigaciones específicas.

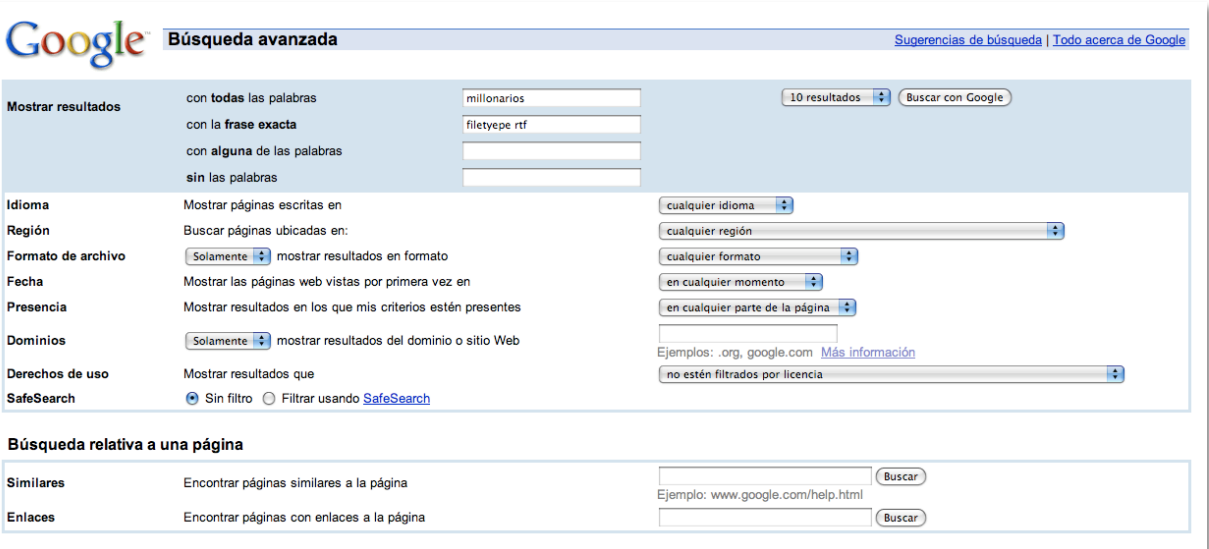

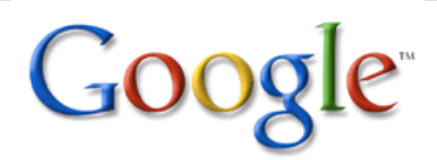

#### **<u></u>I** Mostrar opciones (Show options).

Desde octubre de 2009, una característica que era exclusiva de la versión en inglés de Google ya está disponible en español, y es una de las adiciones más útiles que se le han agregado al buscador en los últimos tiempos.

Se trata de nuevas opciones de búsqueda que antes no existían o que sólo los expertos, agregando expresiones complejas en los términos de búsqueda, podían utilizar.

Para acceder a las nuevas opciones, después de hacer una búsqueda dé clic en el enlace *Mostrar opciones.* Se desplegará una pequeña columna a la izquierda de los resultados.

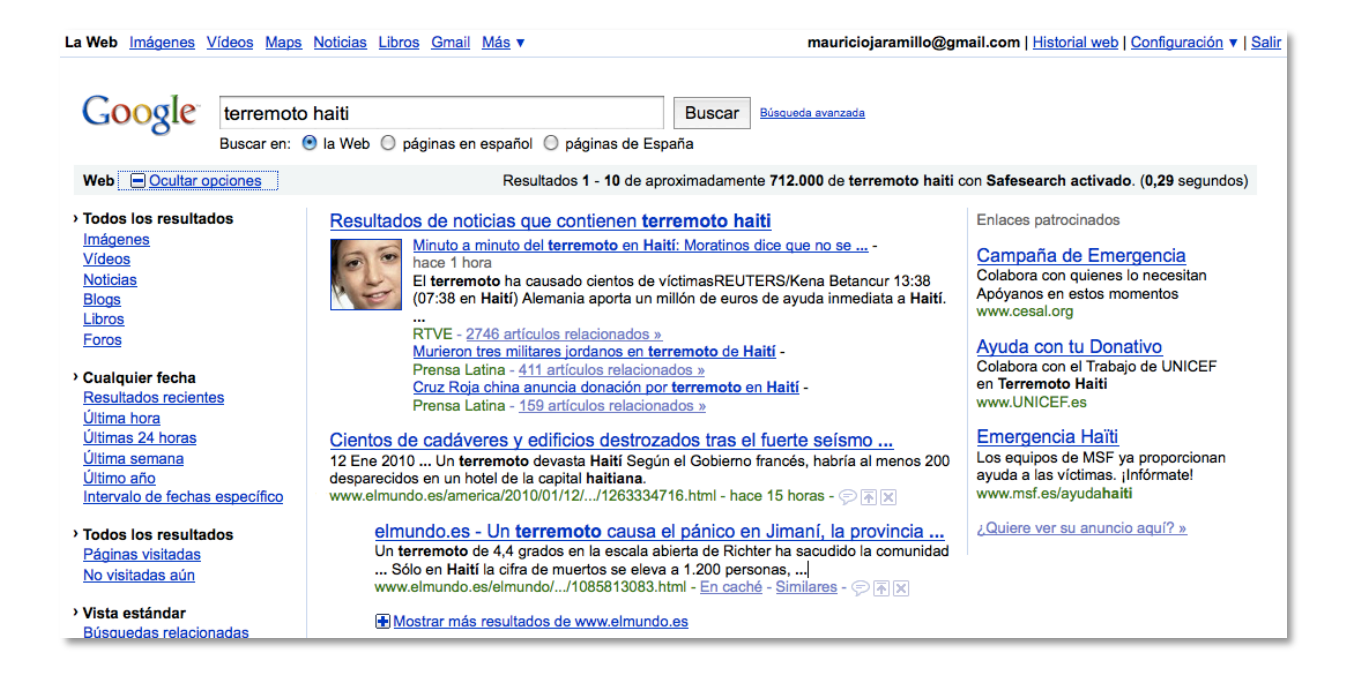

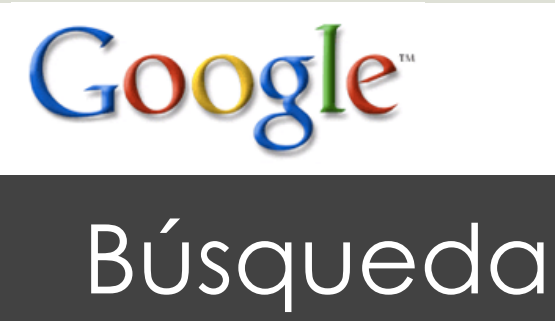

En un primer bloque de opciones podrá buscar diferentes tipos de resultados: videos, imágenes, grupos de discusión o blogs, y hasta experimentos como búsquedas en redes sociales (para probar estos experimentos se deben tener una cuenta de Google y seleccionarlos en www.google.com/experimental). Este primer bloque simplemente pone más a la vista opciones de búsqueda que ya existían. Para ciertas búsquedas será útil utilizar algunas de estas opciones con el propósito de encontrar información de contexto. Por ejemplo, si se desarrolla un informe sobre los elecciones presidenciales en un país determinado, después de la recopilación normal de información podría ser útil buscar los nombres de los candidatos y dar clic en la opción de foros y grupos. Leer las discusiones entre defensores y críticos de los candidatos podrá enriquecer la visión que se tiene a partir de opiniones de expertos.

Un segundo bloque de opciones es más novedoso y agrega una función que muchos trabajadores del conocimiento siempre esperaron del buscador: la delimitación temporal de los resultados.

Google siempre ofrece sus resultados basado en el criterio de relevancia, el cual se apoya en su algoritmo de búsqueda, que incluye el famoso PageRank y más de 200 criterios distintos, que van desde elementos técnicos como las etiquetas internas de un sitio y la velocidad de carga de sus páginas hasta aspectos de popularidad y calidad como el tráfico y la cantidad de enlaces o referencias de otros sitios a éste.

Pero no siempre esta relevancia nos permite acceder en primera instancia a los resultados que son más útiles para un trabajo periodístico. En ciertas búsquedas será más útil encontrar resultados recientes o en un lapso determinado, y las nuevas opciones de búsquedas recientes (en el último año, en la última semana o en las últimas 24 horas) están allí para ayudar.

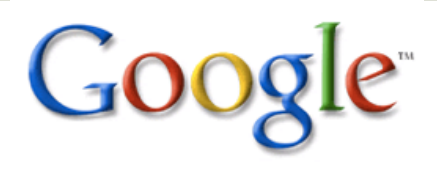

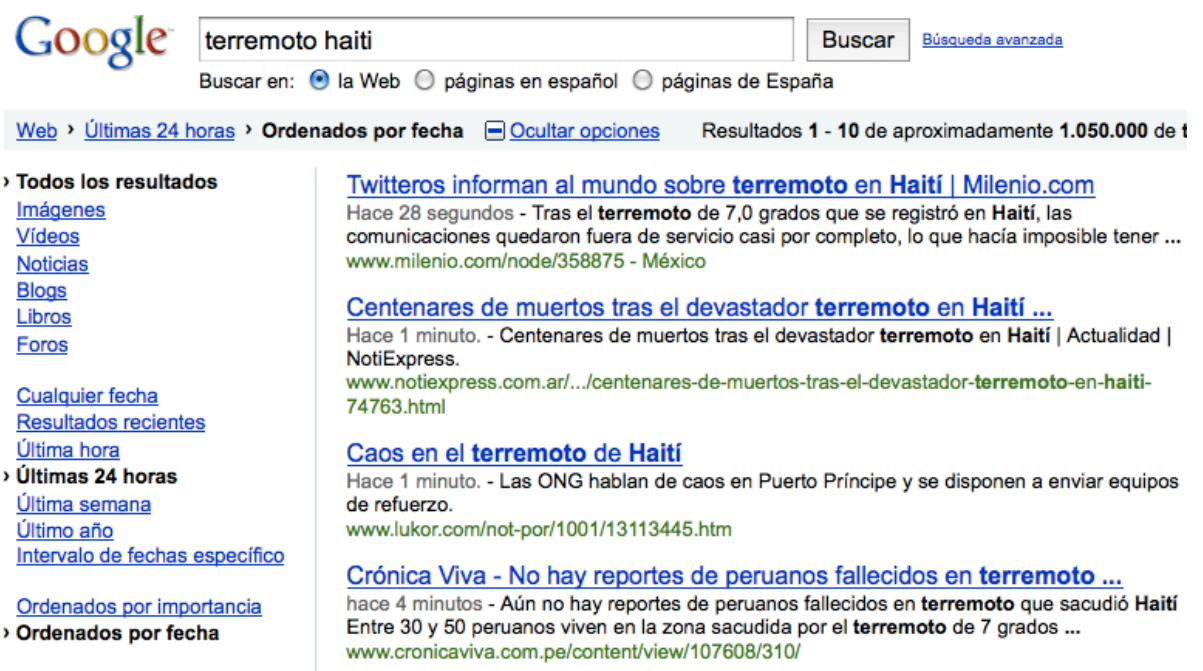

Pruebe la búsqueda *terremoto haiti.* Ahora, dé clic en *Mostrar opciones* y seleccione los resultados del último año. Encontrará que ahora los resultados incluyen una fecha, que corresponde al momento en que se publicó ese contenido. Los resultados mostrarán páginas publicadas en las últimas 24 horas y que incluyen el término de búsqueda, pero están organizados bajo el mismo criterio de relevancia.

Pero hay algo más útil aún para algunos casos: organizar cronológicamente los resultados (opción *Orden cronológico)*. Por primera vez, no tendrá respuestas ordenadas por relevancia sino por fecha de publicación, lo que será útil para encontrar información reciente e, incluso, con la opción de búsqueda en la última hora, para hacer seguimiento de noticias en curso (la muerte de un personaje famoso, o un desastre natural, por ejemplo).

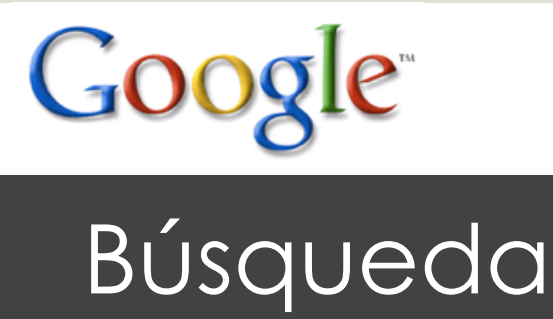

Otro uso útil de estas opciones es la búsqueda por lapsos o intervalos de fechas. Si por ejemplo ha muerto un ex presidente reconocido mundialmente, y se quiere escribir un perfil original de él, probablemente las búsquedas normales en Google mostrarán biografías e información reciente, útil pero que no agrega mucha información novedosa. ¿Qué tal delimitar la búsqueda a los contenidos publicados durante su mandato? Haga la prueba con la búsqueda *Bill Clinton* y posteriormente delimítela a los años 1993-2001.

La opción de buscar por fechas también se convierte en un truco útil cuando al encontrar un resultado específico con un dato que puede servir para un informe periodístico, el sitio web no brinda la fecha de publicación. No es posible utilizar para un informe una estadística de penetración de una tecnología, o de la inflación de un país, o del desempleo en una ciudad, si se desconoce la fecha exacta de publicación. Por ello, cuando encuentre un dato en un sitio con fecha desconocida, descúbrala buscando una frase de la página deseada (entre comillas, para asegurarse de que aparezca en los resultados) y después seleccione la opción de los resultados del último año. Si no aparece la página, significa que es un dato antiguo y probablemente no sirva. Intente ahora buscar en años anteriores, en la opción de intervalos.

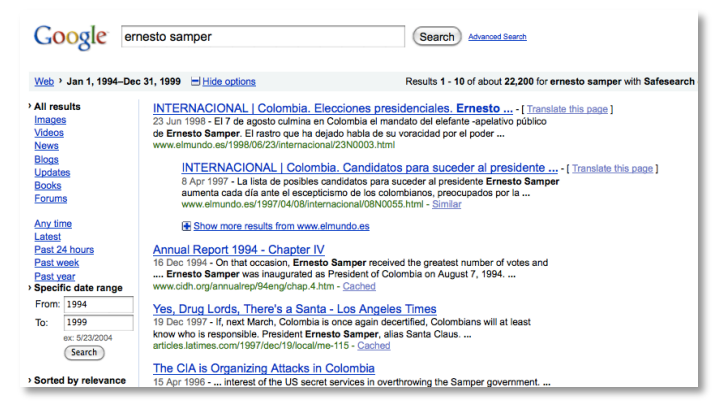

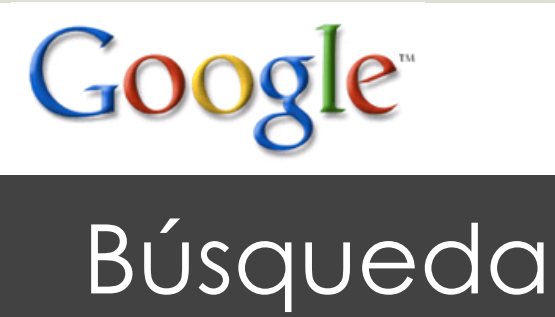

La opción de búsquedas cronológicas y de la última hora es un paso más de Google hacia las búsquedas en tiempo real, una exigencia cada vez mayor de los usuarios de la Web que hoy se informan tanto o más por Internet que en otros medios. A esta opción, más la inclusión de Google Noticias en los resultados de búsqueda, se agregan nuevos avances de Google como la inclusión de *tweets* (mensajes de usuarios en la red Twitter), que agrega un componente más de actualidad a los resultados. Los otros bloques de opciones son de uso menos frecuente –los dos primeros con seguridad se convertirán en aliados permanentes de muchos periodistas–.

Uno permite restringir los resultados a páginas anteriormente visitadas (es útil cuando se quiere volver a acceder a un contenido ya visto) y a páginas no visitadas (para cuando se quieran ver sólo nuevos contenidos).

Una opción adicional, llamada *Wonder Wheel* y traducida como *Rueda de búsquedas,* sirve para realizar búsquedas de manera gráfica y encontrar relaciones entre los términos iniciales y otros términos sugeridos por Google.

El último bloque sirve para modificar la anatomía de los resultados, agregando imágenes correspondientes a las páginas web, o extendiendo el *snippet* o texto que incluye los términos de búsqueda. También permite, con un enlace, traducir automáticamente los resultados de la búsqueda.

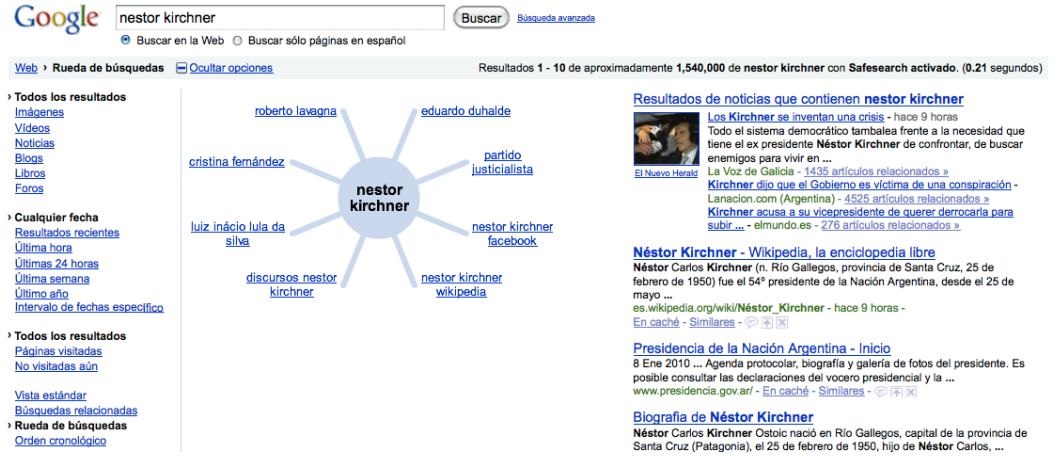

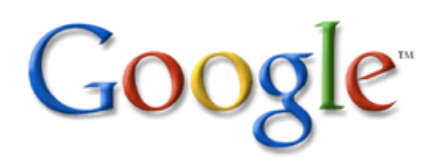

#### **O**Google Suggest.

![](_page_23_Picture_58.jpeg)

Todos los usuarios de Google han recibido la ayuda del mensaje *Quizás quiso decir,* cuando se ha escrito mal un término de búsqueda. Las sugerencias de Google se adelantan al error de digitación u ortografía y, al iniciar una búsqueda, sugieren términos o expresiones de búsqueda. Intente escribir *Massachusets* y, mientras lo hace, encontrará la forma correcta de escribirlo. Pero el uso real de esta herramienta es encontrar contenidos relacionados con la búsqueda y la cantidad de páginas que los ofrecen. Puede ser muy valioso, por ejemplo, cuando se quieren buscar temas relacionados con un país o con un personaje.

![](_page_24_Picture_0.jpeg)

#### **Historial web.**

![](_page_24_Figure_3.jpeg)

Si usted busca y navega después de haber ingresado a su cuenta de Google, podrá contar con todo un registro de su navegación y sus búsquedas diarias, que le permitirán ver un panorama de sus hábitos en la Web y de los contenidos que más le interesan.

Podrá acudir a su historial en cualquier momento, pero éste será especialmente valioso cuando usted necesite una página que recuerda haber visto tiempo atrás y por alguna razón ya no la encuentra en sus favoritos del navegador o en la Web. En su historial podrá buscar por términos de esa página, o por fecha, o por tipo de contenido (imágenes, noticias, videos, mapas, blogs, etc.).

![](_page_25_Picture_0.jpeg)

#### **E** Búsquedas especializadas.

En la parte superior de la página de Google siempre ha habido enlaces a búsquedas especializadas de imágenes, grupos, libros y noticias. De ellas, las de imágenes y grupos también se pueden realizar con *Mostrar opciones,* pero otras sólo están disponibles allí. Son útiles para encontrar información de un tipo específico, como libros y otras publicaciones. Otra búsqueda especializada es la de contenidos académicos (scholar.google.com), que permite encontrar trabajos universitarios o científicos sobre toda clase de temas (desde astronomía y biología hasta economía y arte).

![](_page_25_Picture_50.jpeg)

![](_page_26_Picture_0.jpeg)

#### Barra de Google.

Coogle 7 @ 〇 - 白 ② @ - 金 ☆ Q、卤 - 早 Sidewiki - ☆ Bookmarks - ニ - »  $\mathcal{R}$  +  $\bigcap$  mauric...

> Hoy los navegadores incluyen una casilla de búsqueda que la mayoría de las veces está asociada a Google, y que permite tener en todo momento la posibilidad de buscar sin necesidad de ingresar a www.google.com. Sin embargo, la barra de Google (toolbar.google.com), disponible por ahora para los navegadores Firefox e Internet Explorer, pone a la mano muchas de las opciones y herramientas de Google, desde las búsquedas de imágenes, noticias, del historial web y de mapas, hasta el correo de Gmail, los favoritos o *bookmarks,* la traducción de Google, e incluso se pueden agregar botones para sitios de terceros como Facebook, Wikipedia o medios de comunicación.

> Además, incluye la Sidewiki, un espacio social que permite a los usuarios leer y escribir comentarios sobre los resultados de búsqueda.

![](_page_26_Picture_6.jpeg)

![](_page_27_Picture_0.jpeg)

#### **Otros usos del buscador.**

#### **O** Calculadora.

En lugar de utilizar su teléfono o abrir Excel o una calculadora en su computador, utilice Google para hacer sus cálculos. Pruebe la búsqueda (*2050 \* 25) + 1200.*

#### **O** Conversiones de monedas.

Los periodistas económicos no necesitan visitar sitios de conversiones y desperdiciar tiempo. Sólo deben hacer una búsqueda con el siguiente modelo: *200 USD in COP.* Se pueden usar las abreviaturas de las monedas, como en el ejemplo, o los nombres completos (en inglés).

- **T** Traductor (translate.google.com).
- Corrector *(Quizás quiso decir...)*.
- Diccionario (define:).

#### **O** Cartelera de cine (películas, cine).

En lugar de buscar en los complejos sitios de las cadenas de cine, o en sitios de evaluaciones de películas, busque *peliculas rosario* o *peliculas lima* y encontrará las carteleras de estas ciudades (inicialment está disponible con capitales, pero cada vez se agregan más ciudades latinoamericanas).

**E** Estado del tiempo. Busque *weather cartagena* y verá el estado del tiempo y un pronóstico para los próximos días.

![](_page_28_Picture_0.jpeg)

### Google Squared. Aunque Google ha incursionado en terrenos como la telefonía

móvil, los sistemas operativos y los servicios de computación en la nube, su esencia sigue siendo la búsqueda. Cada año realiza centenares de mejoras a su buscador, y además investiga y desarrolla tecnologías que apuntan al futuro de las búsquedas. Google Squared es la herramienta de Google para realizar búsquedas estructuradas, que no entregan resultados en una lista de páginas web, sino en cuadros completos con información relevante.

Todavía está en sus primeras fases de desarrollo, pero ya funciona bien con temas como los presidentes de los países, productos o servicios. Ya realiza algunas búsquedas en español, pero los mejores resultados los entrega en inglés.

Para que usted encuentre su utilidad, haga pruebas con términos como *netbooks, smartphones, presidentes chile* y *mexico hotels.* 

Los cuadros pueden ser mejorados por usted, pues puede borrar o añadir elementos y agregar columnas.

![](_page_28_Picture_73.jpeg)

![](_page_29_Picture_0.jpeg)

#### **<u>DDirectorio Google.</u>**

Hace unos meses, el periodista Andrés Oppenheimer decía que la Web es muy útil y todos necesitamos de ella, pero que no hay un control de calidad y no es posible separar los contenidos valiosos de la *basura.* 

Esto es falso, pues con las búsquedas normales en Google los resultados iniciales siempre serán los más relevantes. Pero si usted quiere ser más selectivo, el Directorio Google

(www.google.com/dirhp) puede ser su aliado. Se trata de una selección de sitios que, por ser oficiales, de alta calidad o de alto tráfico, garantizan que ofrecerán contenido confiable. El directorio se puede utilizar tal como el buscador, escribiendo términos de búsqueda y revisando los resultados. Pero para un periodista puede ser una herramienta que sirve para encontrar nuevas fuentes de información o empresas y organizaciones que ofrezcan contenidos útiles para una investigación periodística.

![](_page_29_Figure_6.jpeg)

![](_page_30_Picture_0.jpeg)

#### **O**Google Alertas.

Muchos periodistas encargados de una fuente o de una temática especializada realizan búsquedas recurrentes. A diario, monitoren la Web buscando en Google para encontrar novedades sobre diversos temas.

Google Alertas (alerts.google.com) les ahorra ese esfuerzo, al llevar a su correo electrónico los resultados de búsquedas automatizadas.

Según las necesidades, se puede configurar para que el correo con la alerta de nuevos resultados llegue cada semana, cada día o incluso cada vez que Google encuentre un nuevo resultado en su índice.

Las alertas se pueden editar o borrar en cualquier momento, y dirigir a distintas cuentas de correo.

![](_page_30_Picture_59.jpeg)

![](_page_31_Picture_0.jpeg)

#### **O**Google Noticias.

Uno de los servicios más polémicos de Google, pero a la vez más útiles para los periodistas, es Google Noticias. Algunos medios no han comprendido que la publicación de sus contenidos en Google Noticias no implica un plagio o un perjuicio para ellos, sino que por el contrario les genera más tráfico y mejora su posicionamiento en la Web. Para los periodistas es una de las herramientas clave para mantenerse actualizados y desarrollar labores de investigación.

![](_page_31_Picture_4.jpeg)

Google Noticias permite seleccionar el país del que se quiere estar informado, y los resultados corresponden a medios de comunicación globales o locales. Se puede utilizar realizando búsquedas sobre un tema o hecho determinado, o también navegando en el menú de categorías (internacional, economía, deportes, tecnología, espectáculos, salud, etc.).

![](_page_32_Picture_0.jpeg)

 Google Noticias permite tener en una sola página los principales contenidos de centenares de medios de comunicación, sin preferencias de tamaño o de orientación política o económica (Google los organiza por relevancia), por lo que permite a los periodistas y al público en general obtener información contrastada sobre un mismo tema.

Además de servir para informarse sobre la actualidad, Google Noticias permite encontrar información de contexto gracias a que ofrece un archivo de noticias que permite encontrar información histórica, y una línea de tiempo que puede dar pistas sobre la evolución de un tema o sobre sucesos del pasado.

Actualmente, Google Noticias ofrece, en una única ubicación, artículos de más de 10.000 fuentes en más de 15 idiomas (alrededor de 800 en español), y las solicitudes de adhesión de medios de comunicación siguen aumentando. Incluso muchos editores de contenido pago solicitan a Google que indexe sus artículos para aumentar así el tráfico a sus sitios web.

![](_page_32_Figure_5.jpeg)

![](_page_33_Picture_0.jpeg)

#### **OGOOGLE** Reader.

El consumidor de noticias tradicional siempre tuvo dos opciones: ir al kosko o a un supermercado y seleccionar los periódicos y revistas de su interés,o esperar a que todas las mañanas le llegue el periódico por debajo de la puerta. En la Web puede hacer lo mismo: en lugar de visitar cada día cinco, diez o decenas de sitios web en busca de noticias y otros contenidos, lo cual puede ser una rutina dispendiosa y que toma horas, puede utilizar Google Reader para tener, en una sola página, todas las novedades de decenas o centenares de sitios web de todo tipo, de tal manera que sólo deba dar unos pocos clics para acceder a toda la información que desee.

![](_page_33_Picture_4.jpeg)

![](_page_34_Picture_0.jpeg)

 Google Reader utiliza el formato RSS, un estándar que utilizan decenas de miles de sitios web en el mundo. Para utilizar Google Reader, ingrese a reader.google.com con su cuenta de usuario de Google. Suscríbase a los sitios web que desee dando clic en cada uno de ellos en el botón RSS o XML que la mayoría de ellos ofrece (se trata de un botón color naranja).

Aunque hay otros lectores de RSS como Google Reader, éste ofrece ventajas como las búsquedas con *calidad Google*  dentro de todos los contenidos de las suscripciones, la facilidad de uso y configuración, la posibilidad de compartir contenidos con otros usuarios de la herramienta y la interfaz similar a la de otros servicios de Google como Gmail.

![](_page_34_Picture_52.jpeg)

![](_page_35_Picture_0.jpeg)

## **Google Insights for Search.**<br>Esta herramienta, disponible en www.google.com/insights/

search, es una de las joyas de Google para los periodistas. Los millones de búsquedas que los usuarios de Google realizan en todo el mundo permiten encontrar tendencias sobre el interés de la gente por diversos temas, sobre la popularidad de personajes, productos o lugares turísticos, o sobre características de los usuarios de algunos países.

![](_page_35_Picture_39.jpeg)

![](_page_36_Picture_0.jpeg)

 Google Insights for Search (o Estadísticas de búsqueda, como se tradujo al español) permite buscar hasta cinco términos simultáneamente, y delimitar por países y regiones, por año, por tipo de contenido (toda la Web, imágenes, noticias o productos) y por temáticas (denominadas *categorías* en la herramienta).

Los resultados de cada ejercicio incluyen un gráfico que muestra los niveles de búsqueda de cada término durante le período seleccionado, y unas líneas que señalan la proporción de cada una de las búsquedas. Además, incluyen detalles sobre los países o regiones que buscan más los términos, un mapa que presenta gráficamente esta información, y listados con los términos de búsqueda relacionados más populares.

![](_page_36_Picture_60.jpeg)

Google Estadísticas de búsqueda

![](_page_37_Picture_0.jpeg)

 Además, Google Insights for Search permite investigar el interés de los usuarios de distintos países por un solo término, y también la evolución de ciertas búsquedas en distintos intervalos de tiempo.

La herramienta, además, agrega noticias relacionadas con los términos de búsqueda, lo que explica en muchos casos las razones de los incrementos repentinos de *popularidad* de ellos.

![](_page_37_Picture_39.jpeg)

![](_page_38_Picture_0.jpeg)

## Google Trends for Websites. Esta herramienta (trends.google.com/websites) es muy útil para

los periodistas de tecnología e Internet, que pueden mantenerse actualizados sobre la popularidad de sitios web. A diferencia de Google Insights for Search, no grafica el volumen de búsquedas, sino el tráfico de los sitios web.

Un primer uso es el del seguimiento de tendencias de búsqueda (por lo pronto sólo de Estados Unidos), lo que permite ver qué temas están causando mucho interés en un momento determinado.

Pero la mayor utilidad de la herramienta viene cuando se busca el tráfico de sitios determinados. Por ejemplo, los periodistas de tecnología pueden estar atentos a la evolución de redes sociales, como se ve en el ejemplo, así como de sitios de productos tecnológicos o sitios web en sus países o el mundo.

![](_page_38_Figure_6.jpeg)

![](_page_39_Picture_0.jpeg)

 Pero Google Trends for Websites no sólo es útil para periodistas de tecnología. Aquí, algunos ejemplos de cómo quienes cubren otros tópicos también pueden aprovechar esta herraienta:

- **u** Un periodista económico está haciendo un informe sobre la modernización de los bancos. ¿Cómo dejar por fuera Internet? Un ejercicio de consulta del tráfico de los bancos locales, tanto en el país como en el resto del mundo, puede arrojar nuevas pistas sobre cuál banco está haciendo las cosas bien en la Web.
- Un periodista político está investigando la evolución de las campañas presidenciales en su país en la última década. En las entrevistas, todos los candidatos se sienten 'el Obama local' cuando se les pregunta sobre su estrategia en la Web. ¿Cuál de ellos tendrá un tráfico *decente* en su sitio web?
- Un periodista de farándula trabaja en una portada sobre la internacionalización de los artistas locales. Google Trends for Websites le dará datos clave para saber en qué países se genera el mayor tráfico de cada artista investigado.

![](_page_39_Figure_6.jpeg)

![](_page_40_Picture_0.jpeg)

### Google Maps. La geolocalización de contenidos a través de plataformas

como Google Maps es una de las tendencias más fuertes para el periodismo, así que entender su potencial, saber interpretar los mapas y también saber construirlos será una habilidad muy valorada en un periodista en los próximos años (aunque también empieza a ser aprovechada por blogueros y *periodistas ciudadanos).*

![](_page_40_Picture_4.jpeg)

![](_page_41_Picture_0.jpeg)

 Una de las características que multiplican el potencial de esta herramienta de creación de mapas es el ser colaborativa, lo que permite que un periodista –o cualquier persona– genere un mapa que sea enriquecido por varios colegas o por centenares de ciudadanos (la imagen siguiente muestra una iniciativa de un bloguero para registrar los casos de inseguridad en Bogotá).

Para crear un mapa se requiere ingresar con la cuenta de Google a maps.google.com, dar clic al enlace *Crear un mapa nuevo,* escribir su nombre y una descripción, invitar a los colaboradores del mapa o señalar si será público (y su dirección se podrá difundir en sitios web, Twitter, Facebook y otros espacios). Los colaboradores podrán ingresar la información en los lugares que deseen, así como valorar el mapa y escribir comentarios.

![](_page_41_Picture_4.jpeg)

![](_page_42_Picture_0.jpeg)

#### **E** Seguimiento, predicción y prevención.

El servicio Flu Trends, uno de los proyectos de Google.org (la iniciativa de Responsabilidad Social Empresarial de Google) nació a partir de las tendencias de búsqueda de millones de usuarios en Estados Unidos. Al incrementarse notablemente las búsquedas del término *flu (gripa),* permitía inferir que se iniciaba en algún lugar del país una epidemia.

Posteriormente, con el surgimiento de la *gripa porcina* o A (H1N1), Google.org extendió el servicio para México, y actualmente ya está en 20 países.

#### google.org Flu Trends

Google.org página inicial (Inglés)

**Flu Trends** 

Página inicial (Inglés)

**Flu Trends Experimental para México** 

¿Cómo funciona?

**Preguntas Frecuentes** 

Descargar datos sin procesar

#### Flu Trends Experimental para México

English | Español

Desarrollamos estimados experimentales con la suma de resultados de búsquedas relacionadas a los síntomas de la influenza. Estos resultados no son oficiales ni dan un número específico de casos; permiten calcular, con base al interés y búsquedas sobre síntomas, cuando una población puede presentar alguno de los tipos de influenza. A diferencia de Flu Trends para EUA, Flu Trends Experimental para México no ha sido validado utilizando información histórica sobre síntomas de la influenza en el país. Leer más »

![](_page_42_Picture_16.jpeg)

![](_page_43_Picture_0.jpeg)

 Para un periodista de salud o de temas de interés general puede ser útil (sobre todo si está disponible en su país), al igual que pero más allá del uso puntual, Flu Trends permite imaginar que en el futuro las búsquedas de millones de personas ayudarán a identificar rápidamente epidemias y a evitar pandemias de virus como el ébola, otras gripas mortales y nuevos virus hoy desconocidos.

De hecho, la integración de estadísticas de búsqueda o de volúmenes de información con mapas y otros elementos de geolocalización podrá ayudar al mundo a prevenir desastres, a solucionar problemas y a los periodistas, a estar en primera fila siguiendo estos hechos.

Ya existen iniciativas como la del reporte en tiempo real de movimientos telúricos en el planeta en la última semana (earthquakes.tafoni.net), a partir de la combinación de Google Maps con el U.S. Geological Survey, y las predicciones sobre el cambio climático, realizadas por Google a partir de diversas fuentes y presentadas en Google Earth (earth.google.com).

![](_page_43_Picture_5.jpeg)

![](_page_44_Picture_0.jpeg)

YouTube. El servicio de publicación de videos más popular de la Web y el cuarto sitio de mayor tráfico en el mundo es conocido por los videos de entretenimiento, curiosidades y videos personales. Sin embargo, también es un gran repositorio de videos de gurús, políticos, organizaciones sin ánimo de lucro y, por supuesto, medios y reporteros.

Por ello, los periodistas pueden complementar su conocimiento de un tema histórico o de actualidad en YouTube, navegando por sus secciones o haciendo búsquedas sobre los temas que están desarrollando.

Cabe destacar que en la sección Reporteros se encuentran, frente a frente, los canales de grandes organizaciones como la agencia de prensa AP y los de periodistas independientes o incluso *periodistas ciudadanos.*

![](_page_44_Picture_57.jpeg)

![](_page_45_Picture_0.jpeg)

### Google News Timeline. Este nuevo servicio aún está en sus primeras fases y pertenece al

amplio grupo de experimentos de Google Labs. Por ello, sólo está disponible en inglés, en la dirección newstimeline.googlelabs.com

Google News Timeline permite conocer, de manera cronológica, el cubrimiento que los medios y sitios web del mundo (y que publican en idioma inglés). Puede ayudar para encontrar información de contexto sobre diversos temas. Por ejemplo, ¿cómo ven los medios internacionales la gestión de la presidenta de Chile Michelle Bachelet? ¿En qué momento se empezó a asociar a Hugo Chávez con una amenaza? (se puede buscar *chavez threat).* 

Aunque apenas está en sus comienzos, el servicio ofrece una gran flexibilidad: permite buscar en medios de comunicación, revistas, programas de televisión, Wikipedia y hasta videojuegos. Además, es posible visualizar los resultados por día, semana, mes, año y hasta década.

![](_page_45_Picture_72.jpeg)

![](_page_46_Picture_0.jpeg)

### Google Audio Indexing. Se trata de otra herramienta experimental, que por lo pronto no

es muy útil para el trabajo diario, pero que muestra destellos de otra forma como Google ayudará a los periodistas y a sus audiencias a obtener más y mejor información.

Google Audio Indexing (labs.google.com/gaudi) es un servicio que muestra a los usuarios videos de YouTube relacionados con su búsqueda y, gracias a tecnología de reconocimiento de voz, les permite encontrar palabras habladas en los videos, saltar entre cada fragmento en el que se pronuncian, y hasta leer la transcripción de las frases.

El servicio surgió sólo con videos relacionados con las pasadas elecciones presidenciales en Estados Unidos, y ya se ha ampliado a videos de políticos en ese país.

No hay un anuncio oficial sobre planes de ampliar Google Audio Indexing a otros contenidos y otros idiomas.

![](_page_46_Picture_60.jpeg)

![](_page_47_Picture_0.jpeg)

### Google Fast Flip. Es otro servicio que está en sus primeras fases, aunque sus

buenos resultados le permitieron, en menos de seis meses de vida, ingresar a la versión de Estados Unidos de Google Noticias. A diferencia de Google Reader, que muestra la información en una interfaz unificada y privilegiando los titulares, Google Fast Flip (fastflip.googlelabs.com) permite a sus usuarios descubrir y compartir artículos tanto de medios impresos como en línea (en el momento, casi cien), con la capacidad de ojear entre los diferentes medios tan rápido como al pasar las páginas de una revista, disfrutando de su diseño y de las imágenes originales. Además, los usuarios pueden seguir amigos, medios y temas, compartir contenidos con otras personas, hacer búsquedas y hasta crear *revistas personalizadas* alrededor de las búsquedas.

![](_page_47_Picture_4.jpeg)

![](_page_48_Picture_0.jpeg)

#### Google In Quotes. La mirada al futuro de las herramientas útiles para periodistas

concluye con In Quotes (labs.google.com/inquotes), otro experimento de Google Labs.

In Quotes permite a sus usuarios encontrar citas textuales tomadas de la sección *Nation* de Google Noticias (inicialmente en inglés y Estados Unidos, aunque ya está disponible para Canadá, India y el Reino Unido).

Estas citas son una fuente muy valiosa para que los periodistas – y la opinión pública en general– se enteren de la posición de personajes públicos sobre diversos temas. Por ello, ganó popularidad durante la campaña presidencial de Estados Unidos, pues ayudaba a los electores a comprender las diferencias conceptuales entre los candidatos sobre temas tan diversos como Irak, petróleo, tratados de libre comercio, aborto y educación.

Aún no hay un anuncio oficial sobre planes de ampliar Google Audio Indexing a otros contenidos y otros idiomas.

![](_page_48_Picture_91.jpeg)

![](_page_49_Picture_0.jpeg)